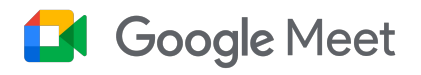

# Passaggio a Google Meet da Zoom

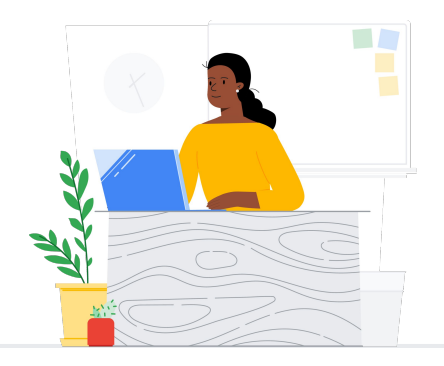

Google Meet mette in contatto la comunità scolastica attraverso corsi, colloqui genitori-insegnanti, sviluppo professionale e altro ancora.

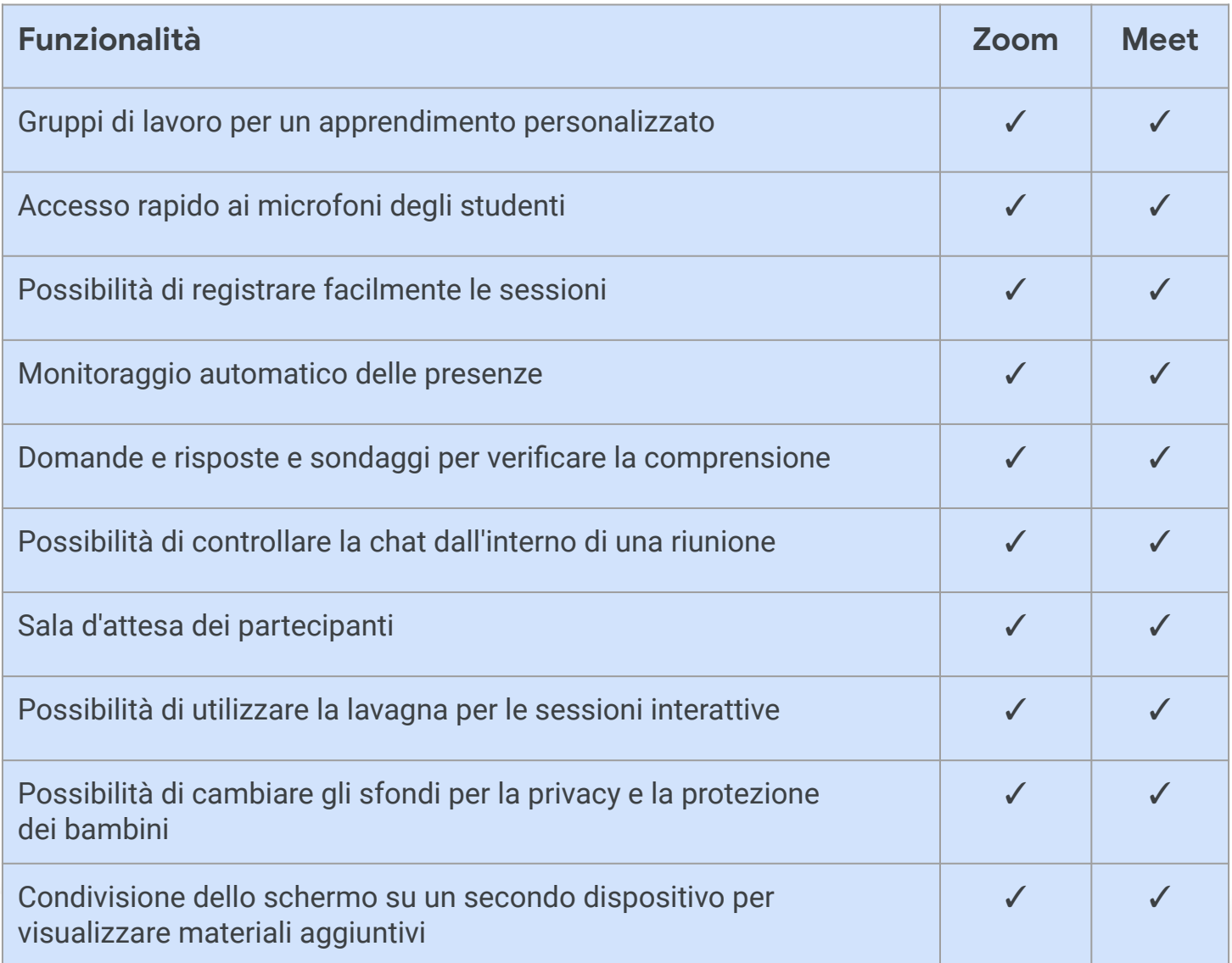

\* Confronto tra Zoom Enterprise e Education Plus/Teaching and Learning

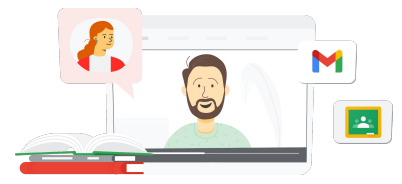

### **Google** for Education

scripper abare and upper passaggre Suggerimenti per usare Google Meet dopo il passaggio **[Fai clic qui per saperne di più](https://support.google.com/a/users/answer/9367363?hl=en#zippy=)**

# Google Meet

# Risorse di Google Meet

Trova corsi, documenti stampabili, siti web e video su Google Meet qui sotto. Imparerai a usare Google Meet come i professionisti in pochissimo tempo.

- [Documento di sintesi su Google](https://services.google.com/fh/files/misc/google_meet_onepager.pdf) [Meet:](https://services.google.com/fh/files/misc/google_meet_onepager.pdf) una panoramica generale su cosa offre Google Meet.
- [Skillshop per gli insegnanti:](https://skillshop.exceedlms.com/student/catalog/list?category_ids=9070-for-educators) corsi di Google for Education compreso un corso che evidenzia le caratteristiche della licenza di Teaching and Learning Upgrade.
- [Centro didattico di Workspace:](https://support.google.com/a/users/answer/9282720?hl=en&ref_topic=7306097&visit_id=638009358640120811-1062087533&rd=1) assistenza per Google Meet grazie a guide rapide, formazione e altre risorse.
- [Centro insegnanti di Meet](https://edu.google.com/intl/ALL_us/for-educators/product-guides/meet/?modal_active=none): guide illustrative, video e formazione specifici per gli insegnanti.
- [Centro didattico di Meet:](https://support.google.com/a/users/answer/9300131) una scheda di riferimento con istruzioni per iniziare con Google Meet, partecipare a una riunione e pianificarne una.
- [Corso online gratuito per](https://www.cloudskillsboost.google/course_templates/198) [Google Meet/Chat:](https://www.cloudskillsboost.google/course_templates/198) partecipa a questo corso gratuito per imparare a pianificare e gestire videoconferenze con Google Meet e usare Google Chat per collaborare con gli altri.
- [Google Meet Sessione](https://educationonair.withgoogle.com/events/thrivewithfive-meetnextlevel) [avanzata](https://educationonair.withgoogle.com/events/thrivewithfive-meetnextlevel): migliora le tue competenze relative a Google Meet con questa sessione della durata di 30 minuti.

### Per insegnanti Per amministratori IT **Funzioni avanzate**

- [Guida alla sicurezza su Google](https://services.google.com/fh/files/misc/updated_meet_security_1p_for_education.pdf) [Meet](https://services.google.com/fh/files/misc/updated_meet_security_1p_for_education.pdf): una panoramica generale sintetica delle funzionalità di sicurezza di Meet.
- [Iniziare a utilizzare Google](https://edu.google.com/intl/ALL_us/get-started/setup-products/) [Workspace](https://edu.google.com/intl/ALL_us/get-started/setup-products/): una guida introduttiva a Google Workspace for Education per amministratori.
- [Centro assistenza Google](https://support.google.com/meet/?hl=en#topic=7290455) [Meet](https://support.google.com/meet/?hl=en#topic=7290455): assistenza completa per tutti gli utenti.
- [Assistenza di Google Meet](https://support.google.com/a/topic/7302923?hl=en&ref_topic=9197) [per gli amministratori](https://support.google.com/a/topic/7302923?hl=en&ref_topic=9197): pagine di assistenza dedicate all'utilizzo di Google Meet da parte degli amministratori e del personale IT.
- [Guida di Meet per i tutori:](https://services.google.com/fh/files/misc/guardians_guide_to_google_meet_q121.pdf) informazioni sintetiche per i tutori degli studenti su privacy, utilizzo ecc.
- [Licenze di Meet a confronto:](https://edu.google.com/workspace-for-education/meet/editions/) un raffronto completo tra le funzionalità di Meet incluse nei vari tipi di licenza.
- [Meet e Chat](https://support.google.com/a/users/answer/9845199?hl=en#zippy=%2Chow-do-i-use-meet-for-video-meetings): una pagina di assistenza che mette in evidenza l'integrazione tra Meet e Chat.
- [Meet e Calendar:](https://support.google.com/a/answer/9898950?hl=en) una pagina di assistenza dedicata all'integrazione tra Google Calendar e Meet.

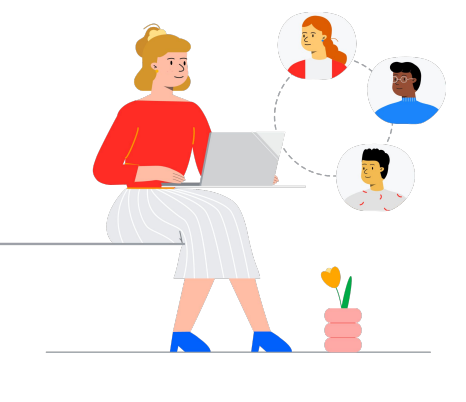

- [Suggerimenti e tutorial per Meet:](https://support.google.com/a/users/topic/9545620?hl=en&ref_topic=9348491) pagina di assistenza di livello 3 per l'utilizzo di Meet.
- [Suggerimenti per riunioni ibride](https://www.youtube.com/playlist?list=PLU8ezI8GYqs6k3ll9q8NUf_Ba0GSHcp47) [con Google Workspace](https://www.youtube.com/playlist?list=PLU8ezI8GYqs6k3ll9q8NUf_Ba0GSHcp47): una playlist di YouTube con suggerimenti per l'utilizzo di Meet con altre risorse di Google Workspace.
- [Formazione su Google](https://edu.google.com/for-educators/product-guides/jamboard/?modal_active=none) [Jamboard:](https://edu.google.com/for-educators/product-guides/jamboard/?modal_active=none) Meet integra Jamboard come funzionalità di lavagna. Scopri come utilizzare Jamboard.
- [Community di Google Meet](https://support.google.com/meet/community?hl=en): puoi interagire con altri utenti di Google Meet per ricevere assistenza.
- [Sottotitoli codificati tradotti:](https://support.google.com/meet/answer/10964115?hl=en&ref_topic=7290350) scopri come rendere accessibile la tua riunione in diretta in altre lingue.
- [Google Families e Meet:](https://families.google/articles/13-ideas-for-using-video-chat-with-kids/) 13 idee per l'utilizzo delle videochiamate con i bambini.
- [Toolkit per famiglie e tutori](https://youtu.be/6vCyVIb8rM4) [sulle tecnologie: Google Meet:](https://youtu.be/6vCyVIb8rM4) un video di YouTube per scoprire come aiutare le famiglie e i tutori a dare supporto ai figli a casa nell'utilizzo di Meet.

## **Google** for Education

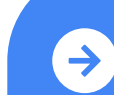

scripper abare and Learning Upgrade Google Meet dopo il passaggio Suggerimenti per usare **[Fai clic qui per saperne di più](https://support.google.com/a/users/answer/9367363?hl=en#zippy=)**

© 2022 Google LLC 1600 Amphitheatre Parkway, Mountain View, CA 94043, USA.